# **E CBG DIAL GAUGE**

# **F** COMPARATEUR CBG

#### **D CBG MESSUHR**

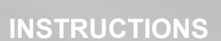

## MODE D'EMPLOI

## **BEDIENUNGSANLEITUNG**

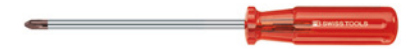

No. 0  $\bullet$  No. 0 (0,4x2,5mm)

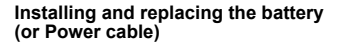

Mise en place et remplacement de la batterie (ou câble Power)

**Einbau und Austausch von Batterie (oder Netzkabel)**

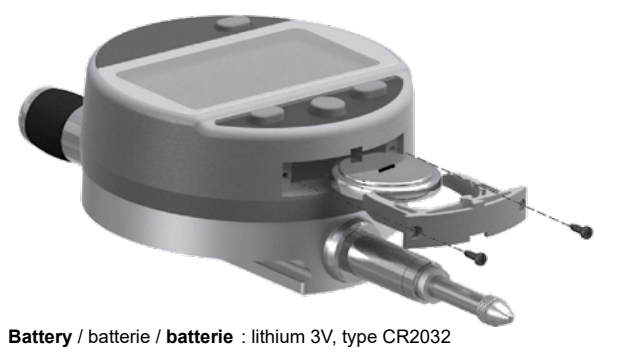

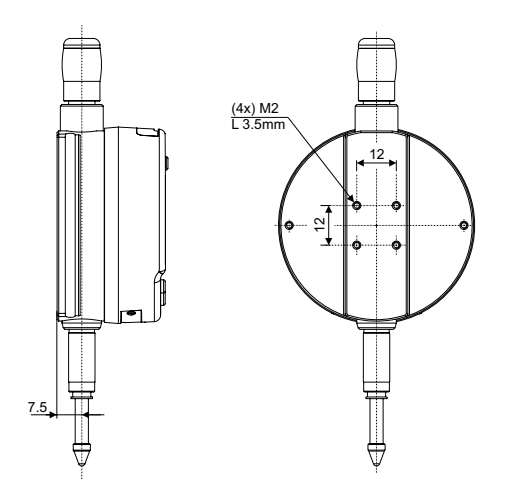

### **Diagram for rear fixings**

Schéma de fixation arrière

**Schema für die Befestigung hinten**

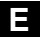

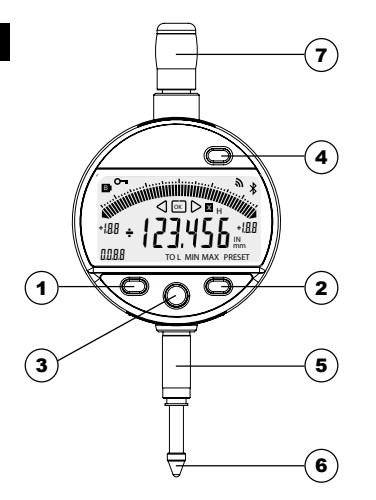

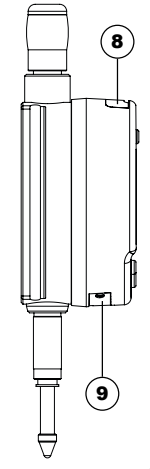

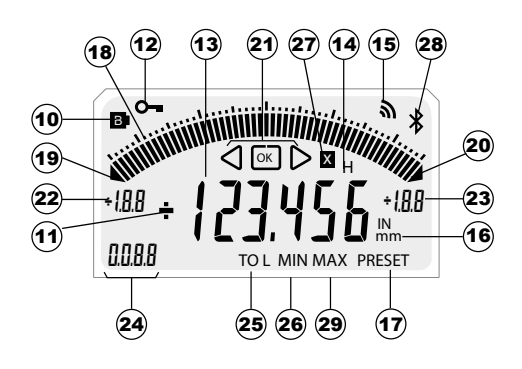

4

# **E Description**

- 1. MODE button
- 2. CLEAR button
- 3. "Favourite" button
- 4. Preset Master button
- 5. Clamping shaft Ø8 or 3/8"
- 6. Contact point Ø2/M2.5 or 4-48-UNF
- 7. Lifting cap
- 8. Slot for Proximity cable
- 9. Slot for battery or Power Cable
- 10. Low battery
- 11  $+/-$  Indicator
- 12. Keypad lock
- 13. 6-digit display
- 14. Hold measured value
- 15. Send data
- 16. Measurement units mm/INCH
- 17. Preset mode
- 18. Analogue scale
- 19. Lower limit exceeded
- 20. Upper limit exceeded
- 21. Tolerance indicators
- 22. Analogue scale lower limit
- 23. Analogue scale upper limit
- 24. Active REF (1-4)
- 25. Tolerance mode indicator
- 26. Int-Ext indicator for MIN function (CBG mode)
- 27. Multiplier
- 28. Bluetooth<sup>®</sup> connection
- 29. Int-Ext indicator for MAX function (see chap. 12.1)

# **E 1** . Operating features of the instrument<br>**EXECUTE:** More instrument has two operating

- **MODE** - The instrument has two operating modes: First level functions (direct access) and Second level functions. In addition to the configuration functions, available access to display tolerances settings (see chaps. 3 and 4)
- $\Rightarrow$  The «favourite» key gives direct access to the function used most often (see chap. 8)
- CLEAR Sets a Preset value, reset the MIN, verifies a selection, and controls switching off the instrument. By default, SIS mode enables automatic switch-off with no loss of origin (see chap. 10).

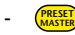

Preset the origin to the master (>2s, see chapter 9)

#### **- Personalising the functions**

It is possible to activate or de-activate certain functions of the instrument via RS232 (see chap. 12)

#### **- Data transmission parameters**

4800Bds, 7 bits, even parity, 2 stop bits

#### **2. Start**

Press a button. (For a Bluetooth® connection, see chap 7.)

# **3. First level functions**<br>Each short press on (<mark>MoDE</mark>) gives direct access to the First level functions :

**MODE**

PrE **mm** -000.000**mm MODE** On **mm TOL** OFF **mm TOL** toL **mm**  $\overrightarrow{b}$   $\overrightarrow{a}$   $\overrightarrow{a}$  of  $\overrightarrow{a}$   $\overrightarrow{b}$   $\overrightarrow{c}$   $\overrightarrow{c}$   $\overrightarrow{c}$   $\overrightarrow{a}$   $\overrightarrow{a}$   $\overrightarrow{b}$   $\overrightarrow{c}$   $\overrightarrow{a}$   $\overrightarrow{a}$   $\overrightarrow{a}$   $\overrightarrow{a}$   $\overrightarrow{a}$   $\overrightarrow{a}$   $\overrightarrow{a}$   $\overrightarrow{a}$   $\overrightarrow{a}$   $\overrightarrow{a}$   $\overrightarrow{a}$   $\overrightarrow{a}$   $\$ **MODE MODE CLEAR** rEF rEF1 rEF4 **MODE CLEAR CLEAR**

Choice of reference (REF1 to REF4)

Inputting a Preset value (see chap. 6)

Tolerance display (inputting tolerance limits, see chap. 5)

Bluetooth<sup>®</sup> (depending on model). Enable / disable, reset Bluetooth® module or display its MAC address.

#### **Note:**

7

- It is possible to assign a different preset value to each of the 4 References. Similarly, different tolerance limits can be assigned to References REF1 to 4.

Prolonged pressure (>2s) on (MODE)gives access to the Second level functions. Then, each short press on <mark>MODE</mark> **4. Second level functions**<br>Prolonged pressure (>2s) on accesses the required function:

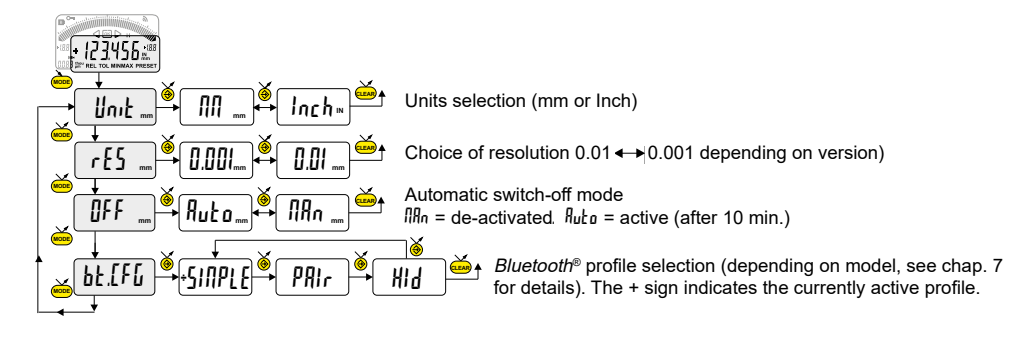

#### **5. Inputting (or modifying) tolerance limits**

The tolerance limits are defined by introducing lower and upper intervals, compared to the nominal rating.

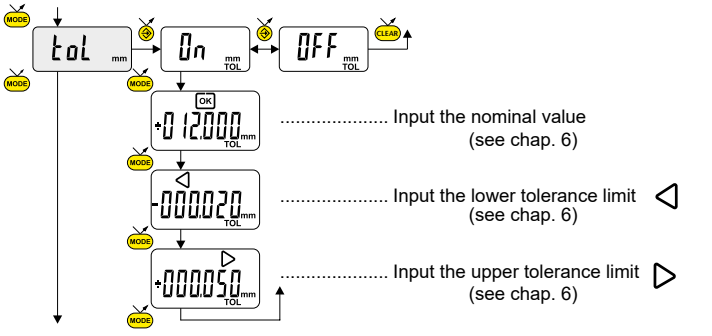

### **Note 1 :**

- If no tolerance limits have been defined by the user, the instrument will only display the tolerance limit indicators but will not turn on the indicator lights (red - green yellow).

### **Note 2 :**

9 - Depending on the case, we can cross the indicators (red and yellow) by reversing the order of the tolerance limit input. (lower limit > upper limit)

## **E 6. Entering a numeric value**

To enter or modify a numeric value (Preset, nominal ratings, tolerance intervals):

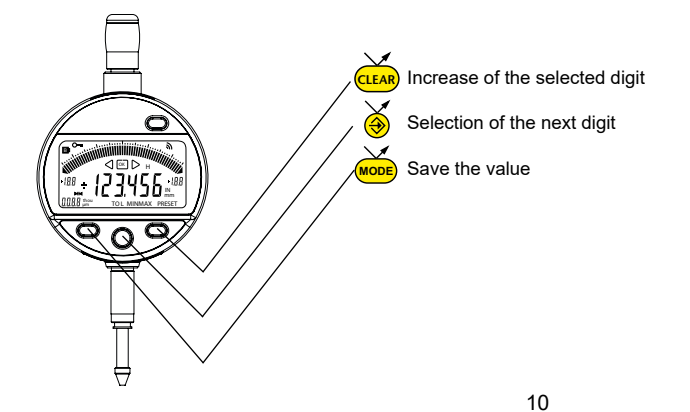

#### **E 7. Bluetooth® configuration (depending on model)**

The connection procedure has been designed to be simple and is signalled by the following three states: Symbol  $\angle$  off .............. disconnected mode Symbol  $*$  blinking....... advertising mode Symbol  $\textbf{\textit{I}}$  on................. connected mode

The following options can be selected to control the *Bluetooth*<sup>®</sup> module.

- $\mathbb{I}_n$  ..............Enable *Bluetooth*<sup>®</sup> module (start advertising mode).
- OFF ............Disable Bluetooth® module (terminate active connection).
- rESEt ........Clear pairing information.
- FIRE ...........Display the MAC (Media Access Control) address.

Three Bluetooth® profiles are available.

SIMPLE........Profile without pairing (default).

PRI<sub>r</sub>............Paired and secured profile.

HId.............Virtual keyboard mode (compatible with recent equipement without driver installation).

#### **Note:**

11 - Bluetooth<sup>®</sup> pairing information is cleared when the profile is changed.

#### **E Connection :**

- 1° Activate Bluetooth® compatible software and hardware (Master : PC, Display Unit).
- $2^{\circ}$  Start the instrument. By default the *Bluetooth*<sup>®</sup> module is active and the instrument is available for connection (advertising mode).
- $3^{\circ}$  If no connnection is established during the advertisement period reactivate the *Bluetooth*<sup>®</sup> module using the bt /  $\ln$ menu.
- 4° Instrument is ready to communicate (connected mode.)

### **Only with paired profile :**

Pairing with master is automatically done at first connection.

To connect the instrument to a new master (new pairing), pairing information on the instrument must be cleared using the bt/ rESEt menu.

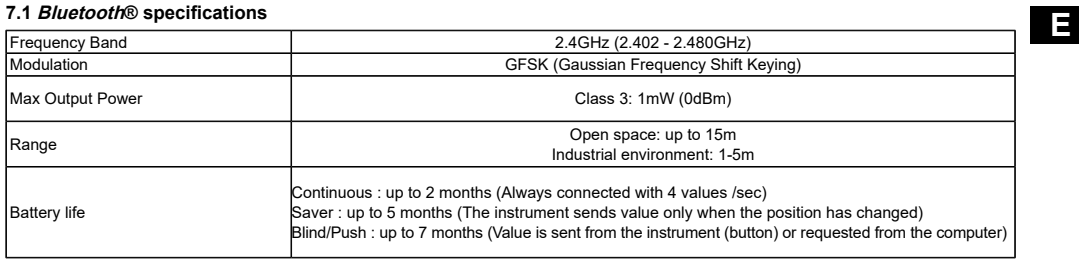

Other specifications on the manufacturer's website

**E 8. Favourite key** The «favourite» key gives direct access to a predefined function, and can be configured according to the needs of the user. In order to assign a function to the «favourite» key, give a prolonged press on  $\bigcirc$ , and then select the required function:

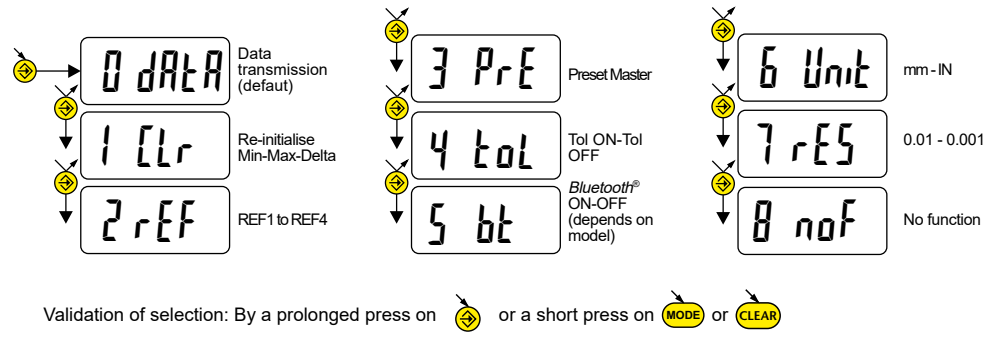

**E Note:** a function can also be assigned via RS232 using the command <FCT + Function No.> example: Change of Unit = **<FCT6>**, Changing resolution: = **<FCT7>**

#### **9 Adjustment of the instrument**

- Beforehand, input the dimension of the standard master in the Preset value (see chap. 3)
- Reset the measurement value by a short press on Clear
- Make a standard measurement (going through the turnaround point)
- Adjust the instrument by pressing Preset Master button (>2s)
- The instrument is adjusted and ready to measure.

### **9.1 Measure**

- Make the measurements going through the turnaround point. The digital display stores and displays the MIN measured value.
- Before each new measurement, reset the measured value by a short press on (<mark>c∟ɛʌʀ</mark>

### **E 10. Switching off**

The dial gauge goes automatically into stand-by if not used for 10 minutes, unless Auto OFF mode has been turned off (see Chap. 4, Second level functions)

Stand-by mode can be forced by a prolonged press (> 2 sec) on

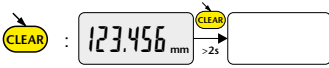

In stand-by mode, the value of the origin is retained by the sensor (SIS mode), and the instrument automatically restarts with any movement of the measurement probe. RS command, *Bluetooth*<sup>®</sup> request or press of a button.

The instrument can be switched off completely for a long period of non-use, but this will necessitate a zero reset on restart (the origin will be lost):  $\mathbf{v}$ 

- Prolonged press (>4 sec) on 
$$
(\overline{ctan})
$$
 :  $[123.456 \text{ mm})$ 

#### **11. Re-initialising the instrument**

The initial instrument settings can be restored at any time by a prolonged press (>4 sec) simultaneously on (<mark>мове</mark>) and <mark>(с∟ав</mark> until the message rESEt is displayed.

**E 12. Personalising the instrument** Access to the functions of your instrument can be personalised, for more information see manufacturer's website (requires you to connect your instrument via a Proximity or Power RS / USB cable).

Possibilities:

- Enable or disable the required functions
- Modify access to the Second level functions (direct access)

#### **12.1 Application with MAX value measurement**

Activate the mode Int-Ext Max by sending the command CFGCBGMAX (see chap. 14)

#### **13. Connecting the instrument**

The instrument can be connected to a peripheral via a Proximity (RS or USB), Power (RS or USB) cable, or Bluetooth®.<br>See page 2 for cable connection.

Measured values can be transmitted and the instrument driven using predefined retro-commands (see chap. 14 for a list of the main commands)

17 **Note**: In Tolerance mode, the tolerance limit lights remain lit only for a few seconds while the measurement stabilises. On the other hand, they will remain lit continuously if the instrument is connected to, and powered by, the Power RS (USB) cable.

# **E 14.** List of the main commands

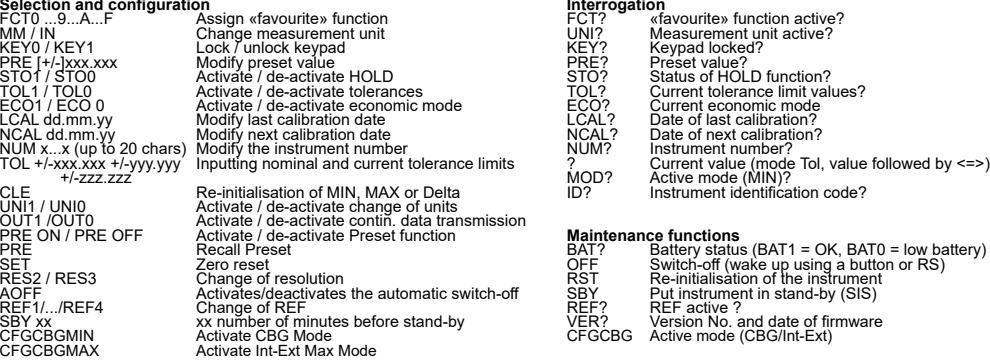

**Bluetooth®**

BT0/BT1 **Activate/de-activate Bluetooth<sup>®</sup> module** MAC? Bluetooth<sup>®</sup> MAC address?<br>BTRST Reset pairing information

- 
- 
- 
- 
- 
- 
- 
- 
- 
- 
- 
- 

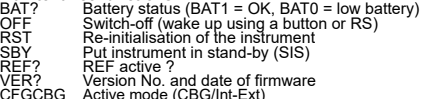

### **15. Specifications**

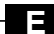

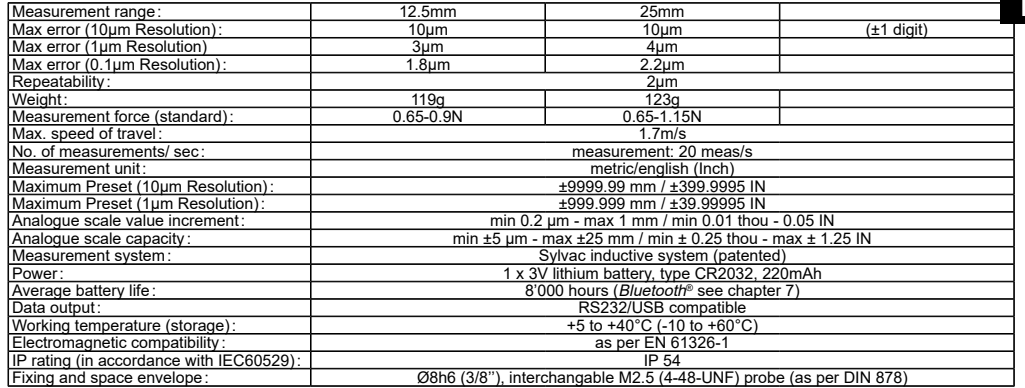

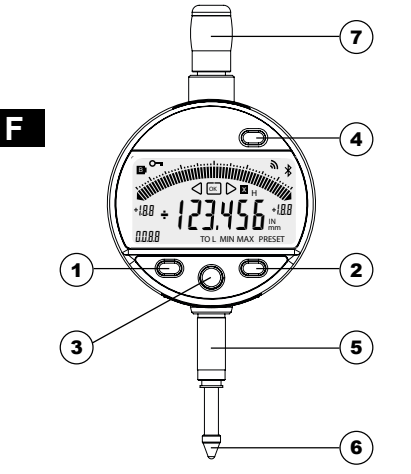

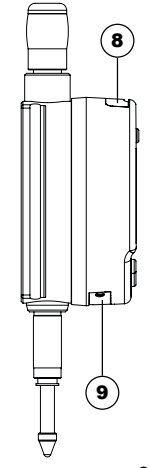

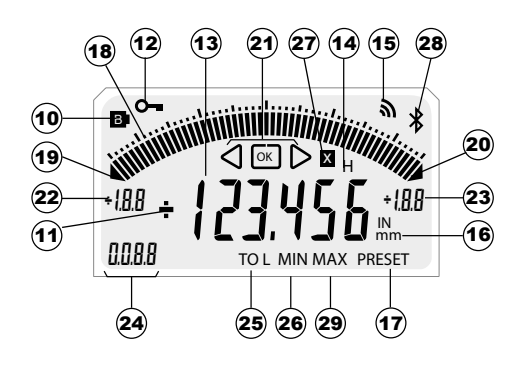

20

#### **Description**

- 1. Bouton MODE
- 2. Bouton CLEAR
- 3. Bouton "Favoris "
- 4. Bouton Preset Master
- 5. Canon de fixation Ø8 ou 3/8"
- 6. Touche à bille Ø2/M2.5 ou 4-48-UNF
- 7. Bonnette de relevage
- 8. Logement pour câble Proximity
- 9. Logement batterie ou câble Power
- 10. Batterie faible
- 11. Indicateur +/-
- 12. Blocage du clavier
- 13. Affichage 6 digits
- 14. Gel de la valeur de mesure
- 15. Envoi de données
- 16. Unité de mesure mm/INCH
- 17. Mode Preset
- 18. Echelle analogique
- 19. Dépassement de la limite inférieur
- 20. Dépassement de la limite supérieur
- 21. Indicateur des tolérances
- 22. Limite inférieur échelle analogique
- 23. Limite supérieur échelle analogique
- 24. Référence Active (1-4)
- 25. Mode tolérance actif
- 26. Indicateur Int-Ext pour fonction MIN (mode CBG)
- 27. Facteur de multiplication
- 28. Connexion Bluetooth®
- 29. Indicateur Int-Ext pour fonction MAX (voir chap 12.1)

### **1. Les fonctionnalités de l'instrument**

- **MODE** - L'instrument possède 2 modes de travail:fonctions premier niveau (avec accès direct) et fonctions second niveau. En plus des fonctions de configuration, vous pouvez accéder à l'affichage des Tolérances. (voir chap. 3 et 4)
	- $\bigcirc$  Le bouton «favori» permet d'attribuer un accès direct à la fonction principalement utilisée (voir chap. 8)
- 

**F**

CLEAR Le bouton «SET» permet d'attribuer une valeur de Preset, de réinitialiser le mode MIN, de quittancer une sélection, et de gérer l'extinction de l'instrument. Par défaut, le mode SIS permet l'extinction automatique sans perte de l'origine (voir chap. 10).

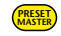

- Calibration de l'instrument sur la bague étalon (master) (>2s, voir chapitre 9)

#### **- Personnalisation des fonctions**

Vous avez la possibilité d'activer ou désactiver certaines fonctions de l'instrument par RS232 (voir chap. 12)

### **- Paramètres de transmission de données**

4800Bds, 7 bits, parité paire, 2 stop bits

### **2. Démarrer**

Presser un bouton. (pour une connexion *Bluetooth<sup>®</sup>*, voir chapitre 7)

#### **3. Fonctions premier niveau**

Chaque pression courte sur (<mark>мов</mark>) permet un accès direct aux fonctions premier niveau*:* 

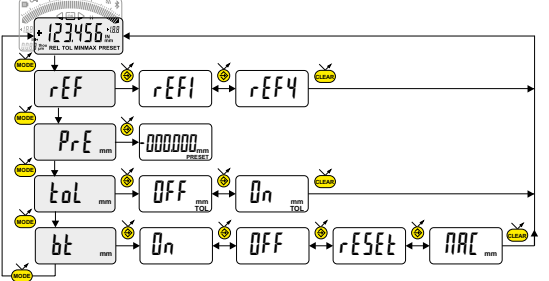

Choix de la référence (REF1 à REF4)

Introduction d'une valeur de Preset (voir chap. 6)

Affichage des tolérances (introduction des limites de tolérances (voir chap. 5)

Bluetooth® (selon version). Activation /désactivation, réinitialisation du module *Bluetooth*<sup>®</sup> ou affichage de l'adresse MAC.

#### **Note:**

23

- Il est possible d'attribuer une valeur de preset différente à chacune des 4 Références. De même, on peut attribuer des limites de tolérances différentes sur les références REF1 à 4.

#### **4.fonctions second niveau**

Une pression longue (>2s) sur (<mark>море</mark>) permet d'accéder auxfonctions second niveau. Puis, chaque pression courte sur (<mark>море</mark> accède à la fonction souhaitée:

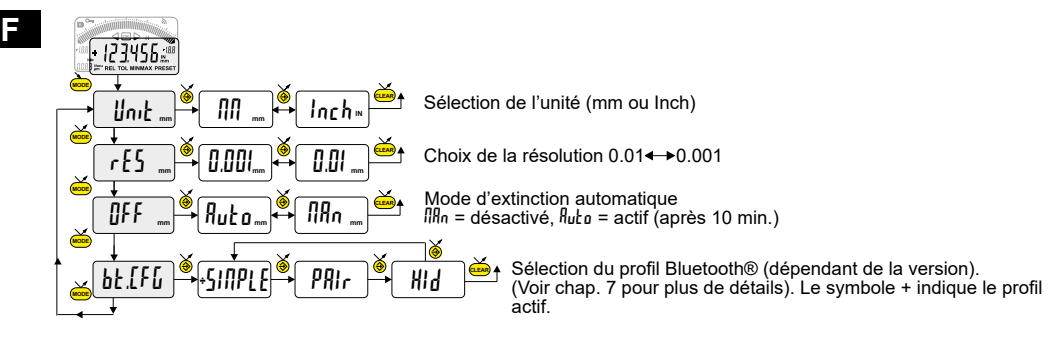

#### **5. Introduction (ou modification) des limites de tolérances**

Les limites de tolérances sont définies en introduisant l'écart inférieur et supérieur, par rapport à la cote nominale.

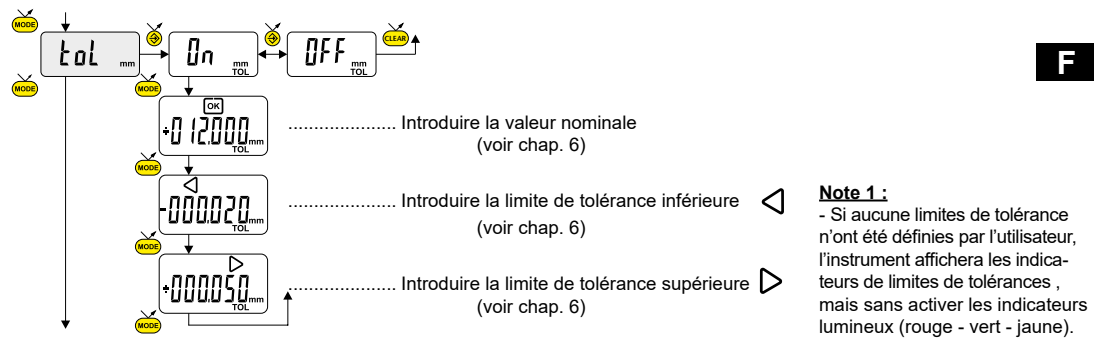

### **Note 2 :**

25 - Selon le cas d'emploi, on peut croiser les indicateurs (rouge et jaune) en inversant l'ordre d'introduction les limites de tolérances (limite inférieure > limite supérieure).

#### **6. Introduction d'une valeur numérique**

Pour introduire ou modifier une valeur numérique (Preset, cote nominale ou écarts de tolérances) :

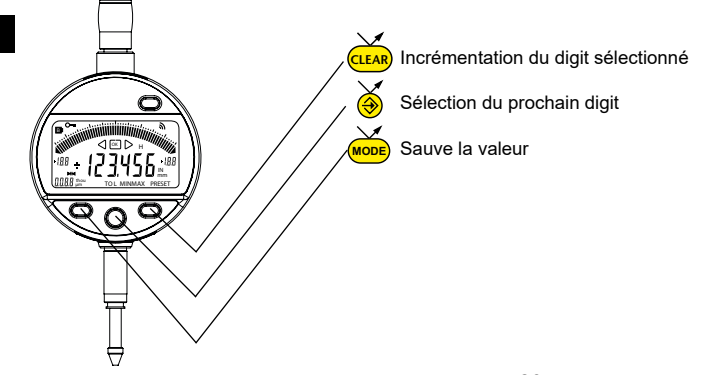

#### **7. Configuration Bluetooth® (selon modèle)**

La procédure de connexion a été pensée au plus simple et se distingue par les 3 états ci-dessous:

Symbole  $*$  éteint......... mode déconnecté.

Symbole  $\textbf{\textit{I}}$  clignote ..... mode découverte.

Symbole  $\angle$  allumé ....... mode connecté.

Les options suivantes peuvent être sélectionnées pour contrôler le module *Bluetooth*®.

- On Activer le module *Bluetooth*® (démarrer le mode découverte).
- OFF Désactiver le module *Bluetooth*® (terminer la connexion active).
- rESEt Effacer les informations d'appairage.
- MAC Afficher l'adresse MAC (Media Access Control).

Trois profils *Bluetooth*® sont disponibles.

- SIMPLE Profil non appairé (par défaut).
- PRI<sub>r</sub> Profil appairé et sécurisé.
- HId Mode clavier virtuel (compatible avec un équipement récent sans installation d'un pilote).

**- Remarque:**

Les informations d'appairage *Bluetooth*®sont effacées lorsque le profil est modifié.

#### **Connexion:**

**F**

- 1° S'assurer que l'application et le matériel *Bluetooth*<sup>®</sup> compatibles sont actifs (PC, unité de mesure).
- 2° Démarrer l'instrument. Par défaut le module *Bluetooth*® est actif et l'instrument est connectable (mode découverte).
- 3° Dès que l'instrument est détecté la connexion est automatique. Si la connexion n'a pas été établie pendant que l'instrument se trouvait en mode découverte, réactiver le module *Bluetooth*® via le menu bt / ln.
- 4° L'instrument est prêt à transmettre (mode connecté).

#### **Seulement avec le profil d'appairage:**

L'appairage de l'instrument avec le maître se fait automatiquement à la première connexion. Pour connecter un instrument à un nouveau maître (nouvel appairage), les informations d'appairage doivent être effacées via le menu bt / rESEt.

### **7.1 Spécification Bluetooth®**

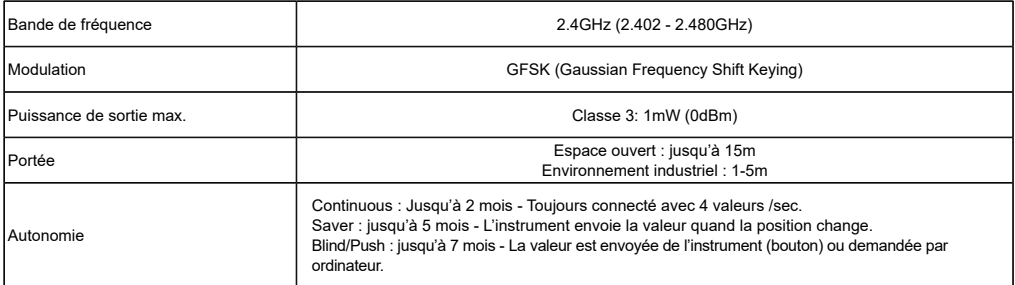

Autre spécifications sur le site du fabriquant.

29

### **8. Touche favori**

La touche «favori» permet l'accès direct à une fonction prédéfinie et peut être configurée selon les besoins de l'utilisateur.

Pour attribuer une fonction à la touche «favori», effectuer une pression longue (>2s) sur  $\bigotimes$ , puis sélectionner la fonction souhaitée:

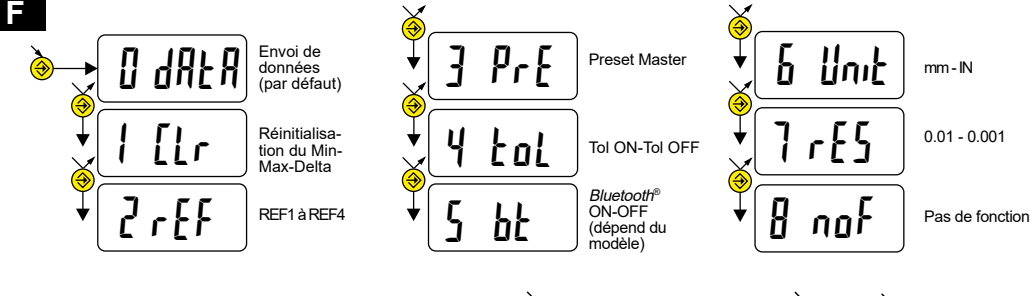

Validation de la sélection : Par une pression longue sur  $\overline{(\clubsuit)}$  ou une pression courte sur  $\overline{\textsf{ccer}}$  ou  $\overline{\textsf{MoDE}}$ 

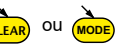

**Remarque:** l'attribution de la fonction peut également se faire par RS 232, avec la commande <FCT + N° de fonction> exemple: Changement d'unité = <**FCT6**>, changement de résolution = **<FCT7>**

#### **9 Réglage de l'instrument**

- Au préalable, il faut introduire la dimension de l'étalon dans la valeur du Preset (voir chap. 3)
- Faire un Reset de la valeur mesurée par une pression courte sur Clear
- Effectuer une mesure de l'étalon (en passant par le point de rebroussement)
- Ajuster l'instrument en pressant sur le bouton Preset Master (>2s)
- L'instrument est ajusté, et prêt à mesurer.

#### **9.1 Mesure**

- Effectuer les mesures en passant par le point de rebroussement. L'affiche digital mémorise et affiche la valeur MIN mesurée.

- Avant chaque nouvelle mesure, réinitialiser la valeur mesurée par une pression courte sur <mark>(cʁʌʁ</mark>

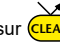

#### **10. Extinction**

CLEAR Le comparateur se met automatiquement en stand-by après 10 minutes de non utilisation, sauf si le mode Auto OFF est désactivé (voir chap.4, fonctions second niveau)

**F**

En mode stand-by, la valeur d'origine est conservée par le capteur (mode SIS), et l'instrument redémarre automatique-<br>ment par un mouvement de la touche de mesure ainsi que par commande RS. Bluetooth® ou par pression sur u

Il est possible d'éteindre complètement l'instrument pour une longue période de non utilisation, mais cela nécessitera une remise à zéro à l'enclenchement (perte de l'origine):

- Effectuer une pression longue (>4s) sur

Vous pouvez forcer le mode stand-by, par pression longue (>2s) sur (<mark>CLEAR</mark>):

## CLEAR  $123.456$  mm  $\rightarrow$  OFF

 $123.456$  mm  $\rightarrow 2s$ 

#### **11. Réinitialisation de l'instrument**

A tout moment, il est possible de restaurer les réglages initiaux de l'instrument, par une pression longue (>4s) simultanée

**MODE)** et (CLEAR jusqu'à l'affichage du message rESEt.

#### **12. Personnalisation de l'instrument**

Il est possible de personnaliser l'accès aux fonctions de votre instrument, pour plus d'information voir site-web du fabricant (nécessite une connexion de votre instrument, via un câble Proximity ou Power RS / USB).

Possibilités :

- Désactiver ou activer les fonctions souhaitées
- Modifier l'accès auxfonctions second niveau ( mise en accès direct)

#### **12.1 Application avec mesure sur la valeur MAX**

Activer le mode Int-Ext Max avec la commande CFGCBGMAX (voir chap. 14)

#### **13. Connexion de l'instrument**

L'instrument peut être connecté à un périphérique, via un câble Proximity (RS ou USB), ou Power-RS (Power-USB) ou Bluetooth®. Voir en page 2 pour la connexion des câbles.

Possibilité de transmettre les valeurs mesurées, et piloter l'instrument à l'aide de rétro-commandes prédéfinies (liste des commandes principales, voir chap.14)

#### **Remarque**:

33 En mode Tolérance, les indicateurs lumineux des limites de tolérances ne restent allumés que quelques secondes lorsque la mesure est stabilisée. Par contre, ils resteront allumés en permanence si l'instrument est connecté et alimenté par le câble Power RS (USB).

#### **14. Liste des commandes principales**

Selection et configuration<br>
FCT? Fonction states and the energy of the energy of the construction of the constraints of the energy of the constraints of the constraints of the energy of the constraints of the constraints o NCAL dd.mm/iy<br>
NCAL dd.mm/iy<br>
NCAL dd.mm/iy Numero de l'instrument<br>
TOL +/-xxx.xxx +/-yyy.yyy Introduction nominale et limites<br>
TOL +/-xxx.xxx +/-yyy.yyy Introduction nominale et limites<br>
CLE<br>
CLE the tolerances actuelles

#### **Bluetooth®**

BT0/BT1 Activer/désactiver le module *Bluetooth*® MAC? Bluetooth® MAC address?<br>BTRST Reset des informations d'appairage

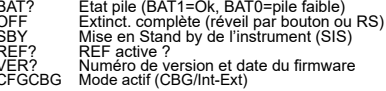

### **15. Spécifications**

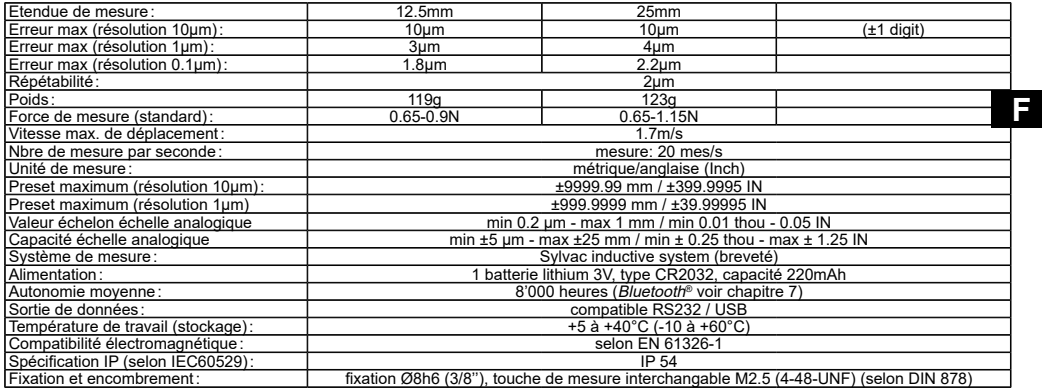

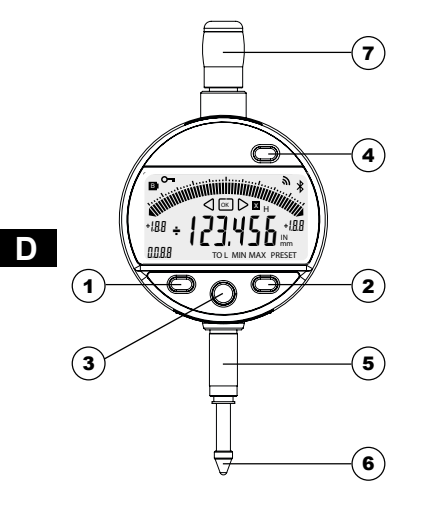

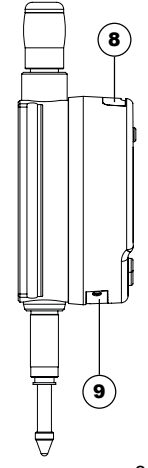

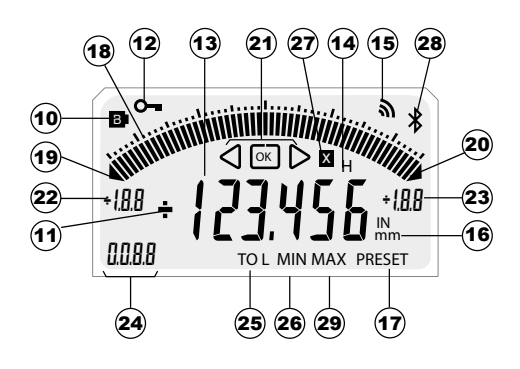

36

#### **Beschreibung**

- 1. MODE-Taste
- 2. SET-Taste
- 3. Favoriten-Taste
- 4. Preset Master-Taste
- 5. Einspannschaft Ø8 oder 3/8"
- 6. Kugeltaster Ø2/M2.5 oder 4-48-UNF
- 7. Abhebekapsel
- 8. Buchse für Proximity Kabel
- 9. Batterieeinschub oder Netzkabelbuchse
- 10. Batterie schwach
- 11. +/- Anzeige
- 12. Tastatursperre
- 13. Anzeige von 6 Ziffern
- 14. Festhalten des Messwerts
- 15. Datenübertragung
- 16. Masseinheit mm/INCH
- 17. Preset-Modus
- 18. Strichskala
- 19. Unterer Grenzwert unterschritten
- 20. Oberer Grenzwert überschritten
- 21. Toleranzanzeiger
- 22. Unterer Grenzwert Strichskala
- 23. Oberer Grenzwert Strichskala
- 24. REF Aktiv (1-4)
- 25. Toleranz-Modus
- 26. Int-Ext-Anzeige für MIN-Funktion (CBG-Modus)
- 27. Multiplikator
- 28. Bluetooth<sup>®</sup> Anschluss
- 29. Int-Ext-Anzeige für MAX-Funktion (siehe Kap. 12.1)

37

### **1. Funktionalitäten des Instruments:**

- **MODE** - Das Instrument verfügt über zwei Betriebsarten: die Funktionen der ersten Ebene (mit direktem Zugang) und die Funktionen der zweiten Ebene. Neben den Konfigurationsfunktionen hat man Zugriff auf die Toleranzanzeige. (siehe Kap. 3 und 4).
	-
- Mit der Taste "Favoriten" kann man der hauptsächlich verwendeten Funktion einen direkten Zugriff zuzuweisen (siehe Kap. 8).

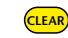

- Ermöglicht die Zuweisung eines Presetwertes, die Reinitialisierung der Modi MIN, die Quittierung einer Auswahl und die Steuerung des Ausschaltens des Instruments. Der SIS-Modus ermöglicht standardmässig das automatische Ausschalten ohne Verlust der Anfangseinstellung (siehe Kap. 10).

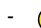

**D**

- PRESET MASTER - Kalibriert das Instrument mit dem Eichmass (>2s, siehe Kap. 9)
- **Personalisierung der Funktionen**

Es ist möglich, einige Funktionen des Instruments über R232 zu aktivieren oder zu deaktivieren (siehe Kap.12)

**- Parameter für Datenübertragung**

4800Bds, 7 Bits, gerade Parität, 2 Stoppbits

**2. Starten**

Eine Taste drücken. Zur Bluetooth®-Verbindung (siehe Kap. 7).

#### **3. Funktionen erste Ebene**

Jede kurze Betätigung von (MODE

ermöglicht einen direkten Zugriff auf die Funktionen der ersten Ebene:

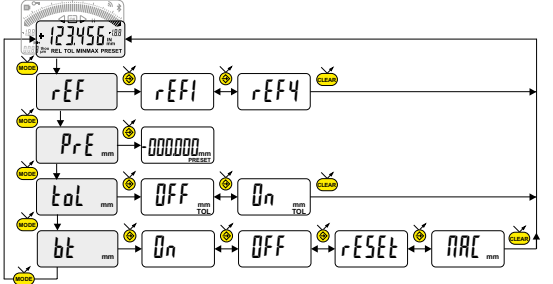

Wahl der Referenz (REF1 zu REF4)

Eingabe des Presetwertes (siehe Kap. 6)

Anzeige der Toleranzen

(Eingabe der Toleranzgrenzen, siehe Kap. 5)

Bluetooth<sup>®</sup> (versionsabhängig) Bluetooth<sup>®</sup>-Modul ein-, ausschalten, zurücksetzen oder seine MAC-Adresse anzeigen.

#### **Anmerkung:**

- Es ist möglich, jeder der 4 Referenzen einen unterschiedlichen Presetwert zuzuordnen. Ebenso kann man den Referenzen 1

39 bis 4 unterschiedliche Toleranzgrenzen zuordnen.

#### **4. Funktionen zweite Ebene**

**MODE** Eine lange Betätigung (>2s) von (Mope) ermöglicht es, auf die Funktionen der zweiten Ebene zuzugreifen.

Anschließend führt jede kurze Betätigung von <mark>(אפסוב)</mark> zur gewünschten Funktion:

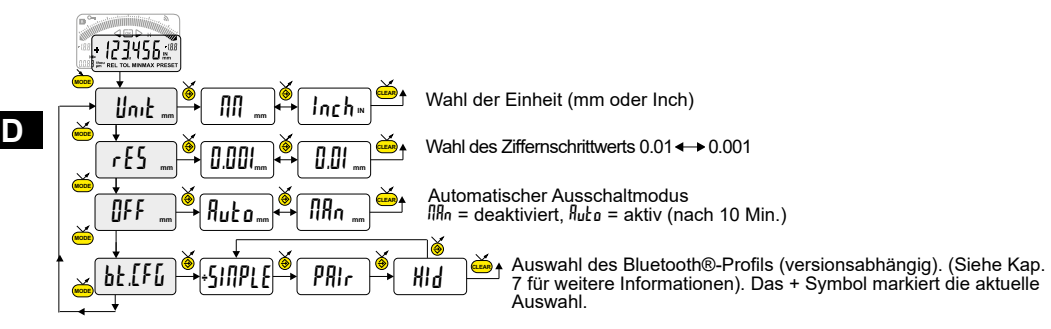

### **5. Eingeben (oder Ändern) von Toleranzgrenzen**

Toleranzgrenzen werden durch die Eingabe von oberen und unteren Abweichungen gegenüber dem Nominalwert festgelegt.

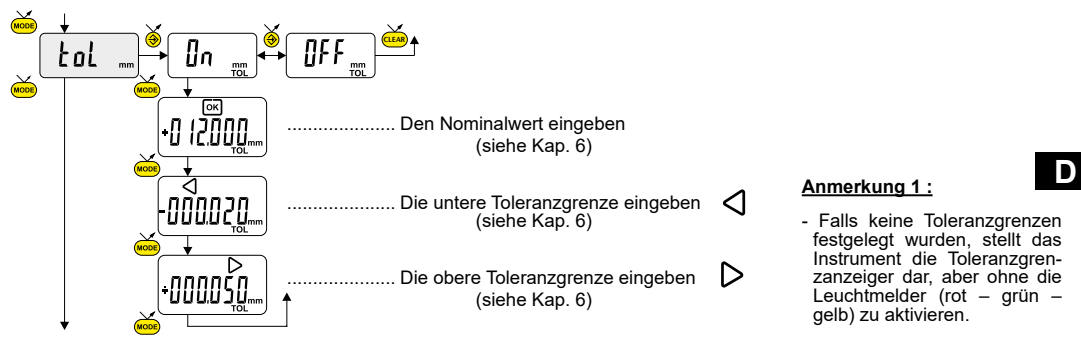

### **Anmerkung 2 :**

41 - Je nach Anwendungsfall können wir die Indikatoren (rot und gelb) durch Umkehren der Reihenfolge der Einführungstol ranzgrenzen (untere Grenze> obere Grenze) kreuzen.

#### **6. Eingabe von Ziffernwerten**

Zum Eingeben oder Ändern eines Ziffernwerts (Preset, Nominalwert, Toleranzabweichung oder Multiplikationsfaktor):

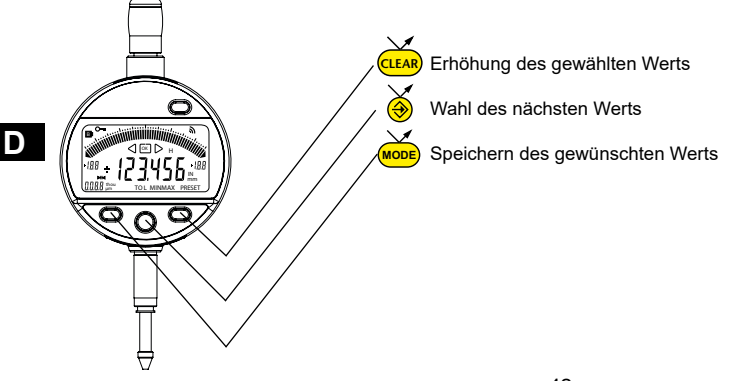

#### **7. Bluetooth® -Konfiguration (je nach Modell)**

Der Verbindungsaufbau ist ganz einfach und wird in 3 Zuständen angezeigt:

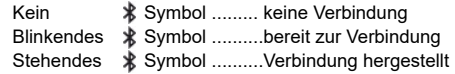

Zur Konfiguration des *Bluetooth®*-Moduls stehen die folgenden Optionen zur Verfügung*:*

- On Aktiviert das *Bluetooth®*-Modul (Instrument kann gefunden werden).
- OFF Deaktiviert das *Bluetooth®*-Modul (aktive Verbindung wird getrennt).
- rESEt Hebt die *Bluetooth®*-Kopplung auf.
- MAC Zeigt die MAC (Media Access Control) -Adresse an.

Drei Bluetooth® -Profile stehen zur Auswahl:

- SIMPLE Profil ohne Kopplung.
- PRI<sub>r</sub> Profil mit Kopplung und Verschlüsselung.
- HId Virtuelle Tastatur (Kompatibel mit aktuellen Geräten ohne Installation eines Treibers).

#### **Anmerkung:**

- Beim Wechsel des Profils wird die Bluetooth®-Kopplung aufgehoben.

#### **Verbindungsaufbau:**

1° Stellen Sie sicher, dass die Bluetooth® Anwendung und das Gerät kompatibel und aktiv sind (PC, Messeinheit).

- 2° Schalten Sie das Instrument ein. Die Bluetooth®-Funktion ist standardmässig aktiviert und das Instrument kann verbunden werden (Verbindung wird gesucht).
- 3 Wurde keine Verbindung hergestellt während das Instrument sichtbar war, aktivieren Sie Bluetooth® erneut über das Menü bt / lm.
- 4° Das Gerät ist bereit zum Senden (Verbindung hergestellt).

#### **Kopplung:**

Die Kopplung des Instruments mit dem Master erfolgt automatisch bei der ersten Verbindung. Um das Instrument mit einem neuen Master zu verbinden (neue Kopplung), muss die Kopplung über das Menü bt / rESEt gelöscht werden.

#### **7.1 Technische Daten der Bluetooth® -Funktion**

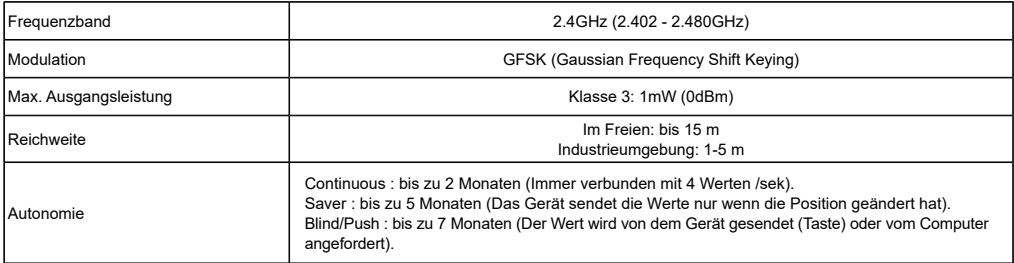

Weitere Spezifikationen auf der Website des Herstellers.

### **8. Favoriten-Taste**

Die "Favoriten-Taste" ermöglicht den direkten Zugriff auf eine zuvor bestimmte Funktion und kann entsprechend der Bedürfnisse des Nutzers konfiguriert werden. Um der "Favoriten-Taste" eine Funktion zuzuordnen, muss man lange auf drücken und dann die gewünschte Funktion wählen:

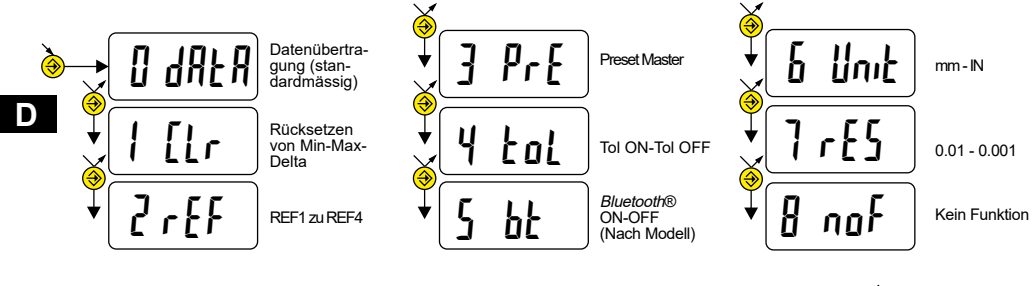

Bestätigung der Auswahl: Durch langes Drücken von *(*�) oder kurzes Drücken von (<mark>море</mark>) oder <mark>(сцак</mark>

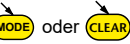

**Anmerkung:** Die Zuordnung der Funktion kann auch durch RS 232 erfolgen, mit der Steuerung <FCT + Funktions-Nr.> Beispiel: Masseinheit = **<FCT6>**, Auflösung wechseln = **<FCT7>**

#### **9 Justieren des Geräts**

- Zuvor muss das Maß des Standards im Wert des Presets eingetragen werden (siehe Kapitel 3)
- Vor jedem Messen den Messwert durch kurzes Betätigen der Taste Clear zurücksetzen.
- Standardmessung durchführen (unter Einbezug des Scheitelpunkts)
- Gerät mit der Preset Master-Taste einstellen (>2s).
- Das Gerät ist nun einstellt und messbereit.

#### **9.1 Messen**

- Gewünschte Messungen unter Einbezug des Scheitelpunkts. Die Ziffernanzeige speichert und gibt die gemessenen MIN Werte an.
- Vor jedem Messen den Messwert durch kurzes Betätigen der Taste <mark>(сшак</mark>) zurücksetzen.

#### **10. Ausschalten**

CLEAR Die Messuhr stellt sich nach 10 Minuten Nichtgebrauch automatisch auf Stand-By, außer wenn die Betriebsart Auto OFF deaktiviert ist (siehe Kap. 4, Funktionen zweiten Ebene).

Stand-By-Funktion durch langes Betätigen (>2s) von <sup>(CLEAR)</sup> erzwingen.

Im Stand-By-Modus wird der Referenzwert vom Sensor (SIS Modus) beibehalten und das Instrument startet automatisch mit einer Bewegung des Messeinsatzes sowie über RS. Bluetooth® Antrag oder eine Taste drücken.

Es ist möglich, das Instrument für eine lange Zeit des Nichtgebrauchs vollständig auszuschalten, aber das erfordert eine Rückstellung beim Einschalten (Verlust des Referenzwertes).

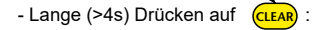

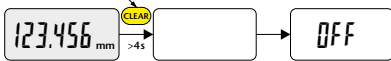

 $123.456$  mm  $\rightarrow 25$ 

#### **11. Rücksetzen des Instruments**

Anzeige der Meldung r£5£Ł auf (<sub>MODE</sub>) und (<sub>CLEAR</sub>) wiederherstellen. Man kann die Werkseinstellungen des Instruments jederzeit mit einem langen (>4s), gleichzeitigen Drücken bis zur

#### **12. Personalisierung des Instruments**

Es ist möglich, den Zugriff auf die Funktionen Ihres Instruments mit Hilfe der kostenlosen Software zu personalisieren. Weitere Informationen finden Sie auf der Webseite des Herstellers (erfordert den Anschluss Ihres Instruments mit einem Proximity-Kabel oder RS / USB Power).

Möglichkeiten:

- die Deaktivierung oder Aktivierung der erwünschten Funktionen
- die Änderung des Zugriffs auf die fortgeschrittenen Funktionen (Schaffung eines direkten Zugriffs)

#### **12.1 Anwendung mit MAX-Wertmessung**

Aktivieren Sie den Int-Ext Max Modus mit dem Befehl CFGCBGMAX (siehe Kap. 14)

#### **13. Anschluss des Instruments**

Das Instrument kann mit einem Proximity-Kabel (RS oder USB) oder Power-RS (Power-USB) oder Bluetooth® an ein Peripheriegerät angeschlossen werden. Informationen zum Kabelanschluss finden Sie auf Seite 2. Man kann die gemessenen Werte übertragen und das Instrument mit Hilfe von bestimmten Befehlen steuern. Liste der wesentlichen Steuerbefehle, siehe Kap. 14.

**Anmerkung:**<br>Im Toleranzmodus leuchten die Leuchtanzeiger der Toleranzgrenzen nur einige Sekunden, wenn die Messung stabilisiert ist. Sie bleiben jedoch ständig an, falls das Instrument durch das Power-RS- (USB-) Kabel angeschlossen ist und gespeist wird.

#### **14. Liste der wesentlichen Steuerbefehle**

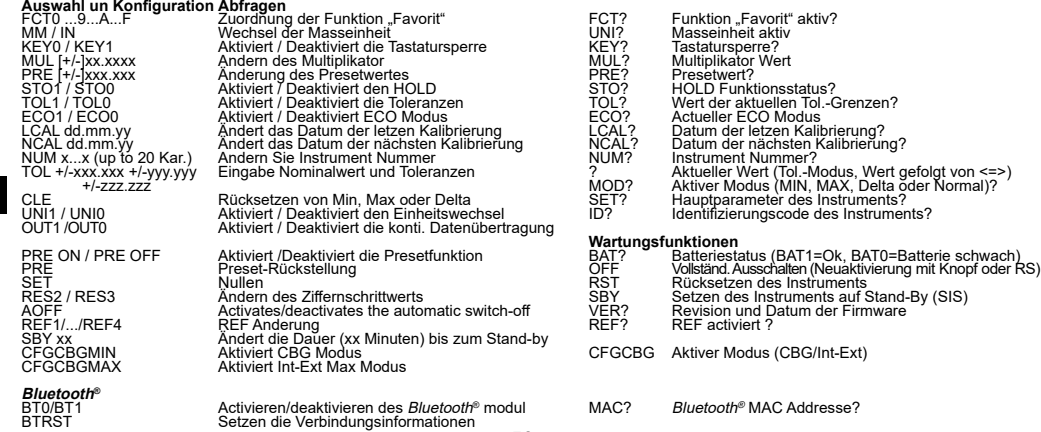

**D**

### **15. Technische Daten**

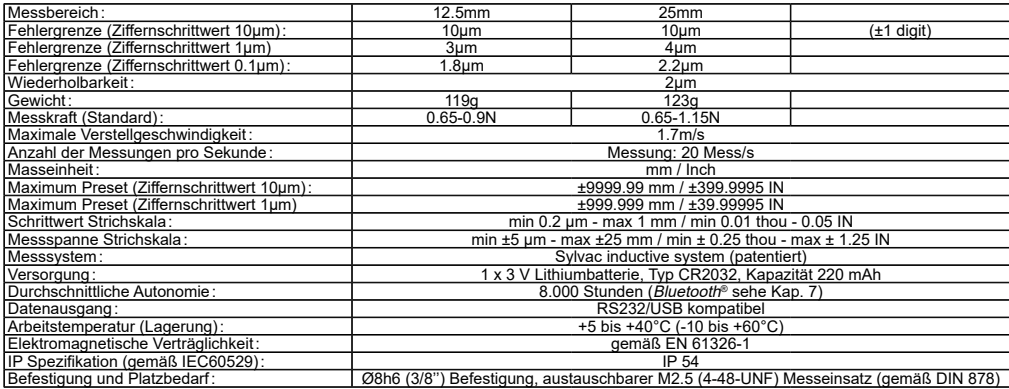

**Notes / Notes / Aufzeichnungen**

**Notes / Notes / Aufzeichnungen**

#### **CERTIFICATE OF CONFORMITY**

We certify that this instrument has been manufactured in accordance with our Quality Standard and tested with reference to masters of certified traceability by the National Office of Metrology.

#### **CERTIFICAT DE CONFORMITE**

Nous certifions que cet instrument a été fabriqué et contrôlé selon nos normes de qualité et en référence avec des étalons dont la traçabilité est reconnue par l'office national de métrologie.

### **QUALITÄTSZEUGNIS**

Wir bestätigen, dass dieses Gerät gemäss unseren internen Qualitätsnormen hergestellt wurde und mittels Normalen mit anerkannter Rückverfolgbarkeit, kalibriert durch das Nationalamt für Metrologie, geprüft worden ist.

#### **Calibration certificate**

Because we make our instruments in batches, you may find that the date on your calibration certificate is not current. Please be assured that your instruments are certified at point of production and then held in stock in our warehouse in accordance with our Quality Management System ISO 9001. Re-calibration cycle should start from date of receipt.

#### **Certificat d'étalonnage**

En raison de la fabrication de nos instruments par lots de production, il est possible que la date de votre certificat d'étalonnage ne soit pas actuelle. Nous garantissons que nos instruments sont certifiés au moment de leur fabrication puis stockés conformément à notre système de gestion de la qualité ISO 9001. Le cycle de réétalonnage peut commencer à partir de la date de réception.

**Zertificat**<br>Da wir unsere Instrumente in Serien herstellen, kann es sein, dass das Datum auf dem Zertifikat nicht aktuell ist. Die Instrumente sind jedoch ab der Herstellung zertifiziert und werden dann gemäß unserem Qualitätsmanagementsystem ISO 9001 in unserem Lager aufbewahrt. Der Nachkalibrierungszyklus kann ab dem Empfangsdatum beginnen.

The *Bluetooth*® word mark and logos are registered trademarks owned by the *Bluetooth*® SIG, Inc. and any use of such marks by Sylvac is under license. Other trademarks and trade names are those of their respective owners.

#### U.S./Canada Certification

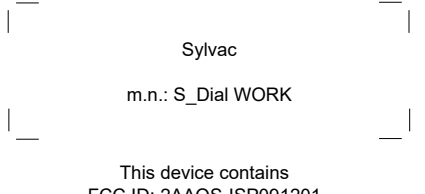

FCC ID: 2AAQS-ISP091201 IC: 11306A-ISP091201

### NOTICE:

Changes or modifications made to this equipment not expressly approved by Sylvac may void the FCC authorization to operate this equipment.

#### NOTICE:

This device complies with Part 15 of the FCC Rules and with RSS-210 of Industry Canada. Operation is subject to the following two conditions.

(1) this device may not cause harmful interference, and

(2) this device must accept any interference received, including interference that may cause undesired operation.

#### NOTE:

This equipment has been tested and found to comply with the limits for a Class A digital device, pursuant to Part 15 of the FCC Rules. These limits are designed to provide reasonable protection against harmful interference when the equipment is operated in a commercial environment. This equipment generates, uses, and can radiate radio frequency energy and, if not installed and used in accordance with the instruction manual, may cause harmful interference to radio communications. Operation of this equipment in a residential area is likely to cause harmful interference in which case the user will be required to correct the interference at his own expense.

#### Radiofrequency radiation exposure Information:

This equipment complies with FCC radiation exposure limits set forth for an uncontrolled environment. This equipment should be installed and operated with minimum distance of 20 cm between the radiator and your body. This transmitter must not be co-located or operating in conjunction with any other antenna or transmitter.

#### Brazil Certification

#### Description:

This module is based on Nordic Semiconductor nRF8001 μBlue *Bluetooth®* Low Energy Platform. The nRF8001 is a single chip transceiver with an embedded baseband protocol engine, suitable for ultra-low power wireless applications conforming to the *Bluetooth®* Low Energy Specification contained within v4.0 of the overall *Bluetooth®* specification. The nRF8001, used in the current revision of ISP091201, is a production product using a RoM for the baseband protocol engine.

Este equipamento opera em caráter secondário, isto é, nãotem direito à proteção contra interferência prejudicial, mesmo de estações do mesmo tipo e não pode causar interferência a sistemas operando em caráter primário.

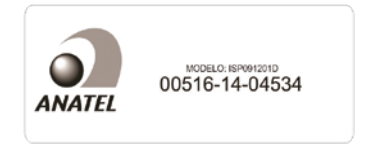

#### Mexico certification

Contiene modulo inalámbrico Marca: Sylvac Modelo: ISP091201D IFT: RCPSYIS14-0655

La operación de este equipo está sujeta a las siguientes dos condiciones: (1) es posible que este equipo o dispositivo no cause interferencia perjudicial y (2) este equipo o dispositivo debe aceptar cualquier interferencia, incluyendo la que pueda causar su operación no deseada.

#### South Korea certification

MSIP-CRM-iNs-ISP091201

#### **Class A Equipment (Industrial Use)**

이 기기는 업무용(A급) 전자파적합기기로서 판매자 또는 사용자는 이 점을 주의하시기 바라며, 가정 외 의 지역에서 사용하는 것을 목적으로 합니다.

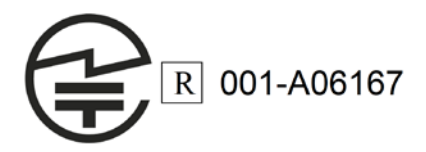

#### Japan certification Taiwan certification

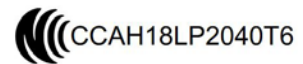

警語

經型式認證合格之低功率射頻電機,非經許可,公司、商號或使用者均不得擅自變更 頻率、加大功率或變更原設計之特性及功能。

低功率射頻電機之使用不得影響飛航安全及干擾合法通信;經發現有干擾現象時,應 立即停用,並改善至無干擾時方得繼續使用。

前項合法通信,指依電信法規定作業之無線電通信。低功率射頻電機須忍受合法通 信或工業、科學及醫療用電波輻射性電機設備之干擾。

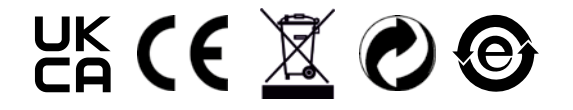

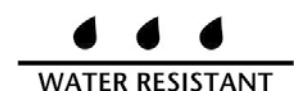

Changes without prior notice Sous réserve de toute modification Änderungen vorbehalten

Firmware : 4.10-E - 11.07.2019 Edition : 2021.07 - 681-289-08